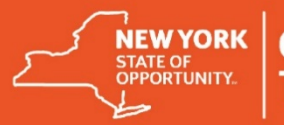

#### **Simultaneous interpretation in Webex meetings and webinars**

Make your scheduled Webex meetings and webinars more inclusive and efficient by including simultaneous interpretation, which allows attendees to hear the presentation in their preferred language.

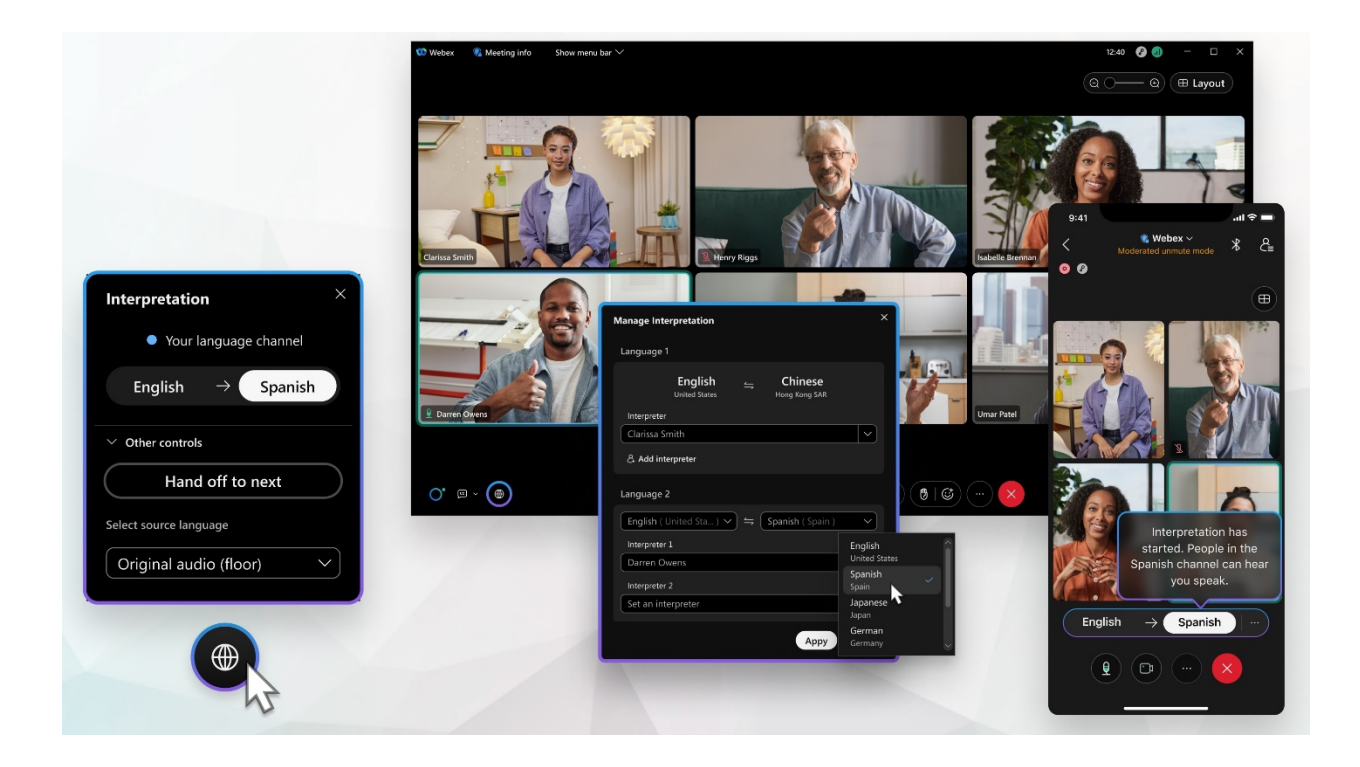

### **Hosts**

Hosts can enable simultaneous interpretation for the meetings and webinars that they schedule. As a host, you create the audio channels, invite and assign the interpreters. Meeting and webinar hosts can also manage the interpretation during their meeting, so you can add new language channels and assign participants to be interpreters to meet the needs of more attendees.

Here are the tasks you can perform as a host:

- [Preassign interpreters in meetings and webinars](https://help.webex.com/en-us/article/05t2s6/Preassign-interpreters-for-Webex-Meetings-and-Webex-Webinars)
- [Create language channels and assign interpreters during a meeting or webinar](https://help.webex.com/en-us/article/nl743xq/Create-language-channels-and-assign-interpreters-during-meetings-and-webinars)

#### **Interpreters**

Interpreters are critical to making sure attendees can understand what's happening in their meeting or webinar. Before you join, the invitation you receive from the host lets

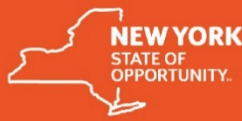

you know that you were invited as an interpreter and the language that you were assigned. This email includes information on how to join the meeting or webinar.

Interpreters also have a unique icon  $($  ) next to their names in the attendee list, distinguishing them from panelists and other attendees.

As an interpreter, you hear the original meeting or webinar audio and see the active speaker and any shared content so that you can translate it to your target language. You can switch the direction of your target language if you're interpreting in both directions. If there are multiple interpreters assigned to your language, you can hand off interpretation to them when it's their turn. [Send them chat messages](https://help.webex.com/en-us/article/WBX21522/How-Do-I-Send-a-Chat-Message?) if you need to coordinate hand-offs or just want to make sure you're all in sync.

Here are the tasks you can perform as an interpreter:

- [Select the source language for interpretation](https://help.webex.com/en-us/article/njwspgc/Set-the-audio-source-for-interpretation-in-Webex-Meetings-and-Webex-Webinars)
- **[Change the interpretation direction](https://help.webex.com/en-us/article/fcsfak/Change-the-interpretation-direction-in-Webex-Meetings-and-Webex-Webinars)**
- [Hand off interpretation to the next interpreter](https://help.webex.com/en-us/article/n46mfg3/Hand-off-interpreting-to-the-next-interpreter-in-Webex-Meetings-and-Webex-Webinars)

## **Attendees**

Attendees can choose the language channel for their preferred language before they join or at any time during a meeting or webinar.

Here are the tasks you can perform as an attendee:

• [Select your preferred language channel](https://help.webex.com/en-us/article/ulsf4j/Select-your-preferred-language-audio-channel-in-Webex-Meetings-and-Webex-Webinars)

# **Known issues and limitations for simultaneous interpretation**

### **Known issues**

- Interpreters don't have a dedicated password when joining a meeting or webinar. They must use either the regular meeting password or the panelist password.
- If two attendees join a meeting or webinar using the same email address and the host makes either of them an interpreter, both attendees become an interpreter.

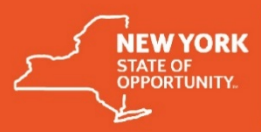

## **Limitations**

- You can't create breakout sessions or practice sessions in meetings and webinars if you enable simultaneous interpretation when scheduling from your Webex site.
- If you schedule a meeting from the Webex Meetings desktop app and the meeting template has breakout sessions, the meeting you scheduled won't have simultaneous interpretation.
- You can't preassign interpreters when you schedule a meeting in the Meetings desktop app. You must add the language channels and interpreters during the meeting.
- You can't use simultaneous interpretation in Personal Rooms.
- Hosts can mute individual interpreters, but they can't mute interpreters using **Mute all** or **Mute on entry**.
- To avoid issues with interpreter handoffs, hosts can't move interpreters to the lobby or expel them from the meeting or webinar.
- Hosts can't change the role of interpreters to cohost or presenter, and interpreters can't share their screen.
- Video and room devices currently don't support simultaneous interpretation.
- When you join a meeting or webinar, you must choose **Use computer audio** rather than **Call in** or **Call me**.
- Recordings of meetings with simultaneous interpretation only capture the original audio.